Тема: изучение азбуки морзе, буквенного текста.

1.Перейдите по ссылке [http://www.stongathldi.narod.ru/adkm2000-v25.html,](http://www.stongathldi.narod.ru/adkm2000-v25.html) скачайте приложение **ADKM – 2000v 2.7**

- 2. Установите приложение.
- 3. Войдите в «Опции текста», набор символов далее только указанные.
- 4. В окне символов укажите латинские буквы.

5. Зайдите в Панель и выберите: номер от 1 до 10, скорость от 30 до 50, пауза 3, 50 групп, Зн/Гр 5.

6. Пуск

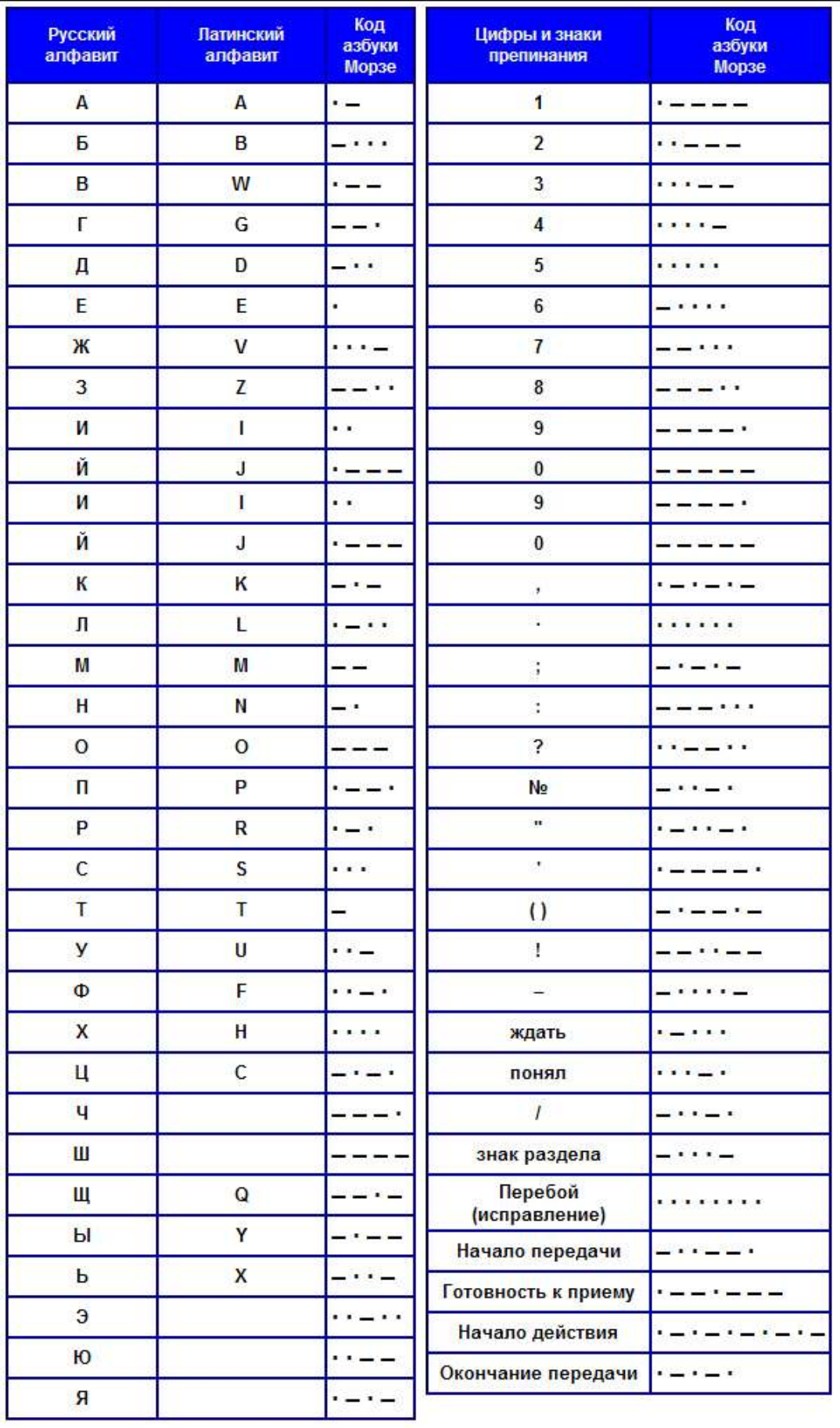